## Kurzanleitung Crossflash Liteon 18A1x @ 20A1x @20A4P

## Benötigte Software:

- Eeprom Utility: http://codeguys.rpc1.org/utilities.html
- Flash Utility: http://codeguys.rpc1.org/utilities.html

## unscrambled Firmware:

- stock: http://codeguys.rpc1.org/firmwares.html
- modified: http://club.cdfreaks.com/f44/liteon-16a7s-16w1p-16-18-20a1p-h-s-fastburnenhanced-overspeed-firmware-new-207033/#post1670906

## Hinweis: ein Crossflash erfolgt auf eigene Gefahr!!!!

Nun zum Crossflash

1.Schritt: sichern des original EEProm

Hierzu das EEprom Utility starten -> Laufwerk auswählen -> "Backup EEprom" wählen

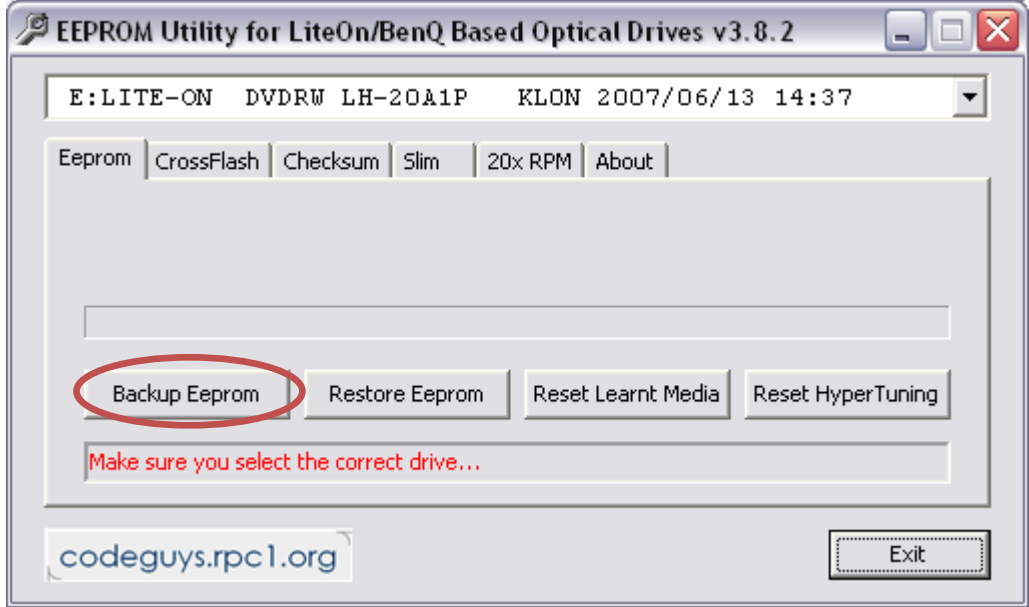

2.Schritt: Crossflash vorbereiten

Auf dem Reiter Crossflash springen und "Upgrade Drive" wählen. Warnmeldung bestätigen.

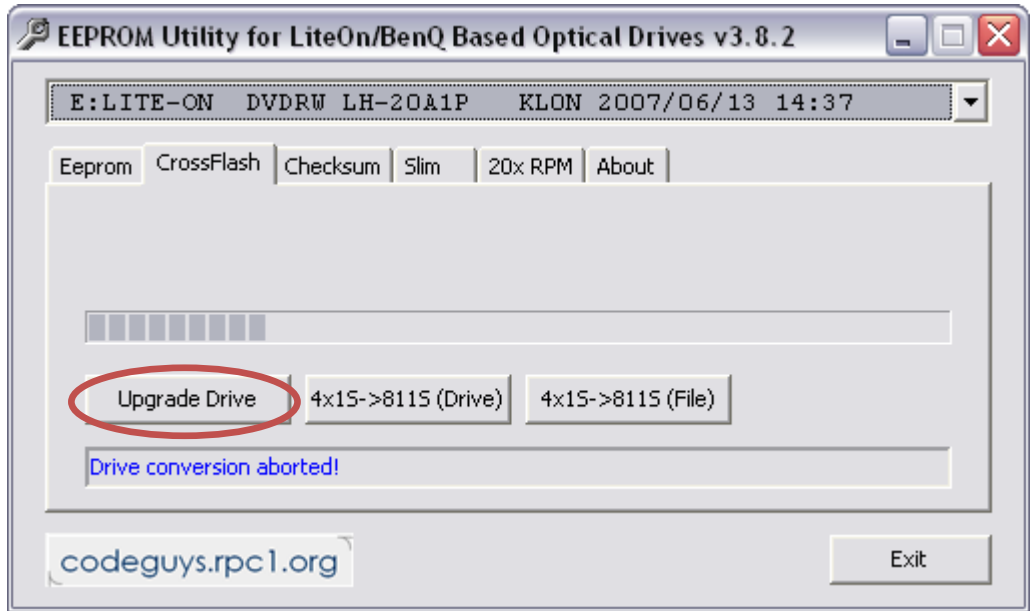

Anschließend den gewünschten Crossflash auswählen und mit "OK" bestätigen. Jetzt wird das EEprom des neuen Laufwerks erstellt.

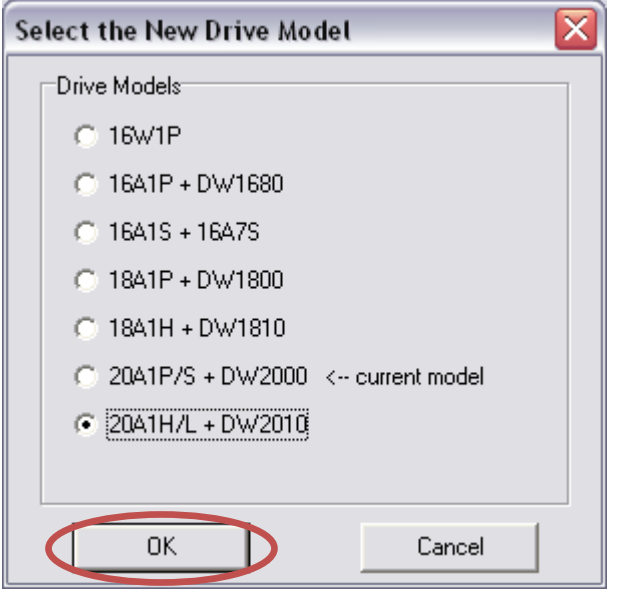

3.Schritt: Firmware des neuen Laufwerk flashen

Hier nun das Flash Utility starten, Laufwerk auswählen und "Write Flash" auswählen.

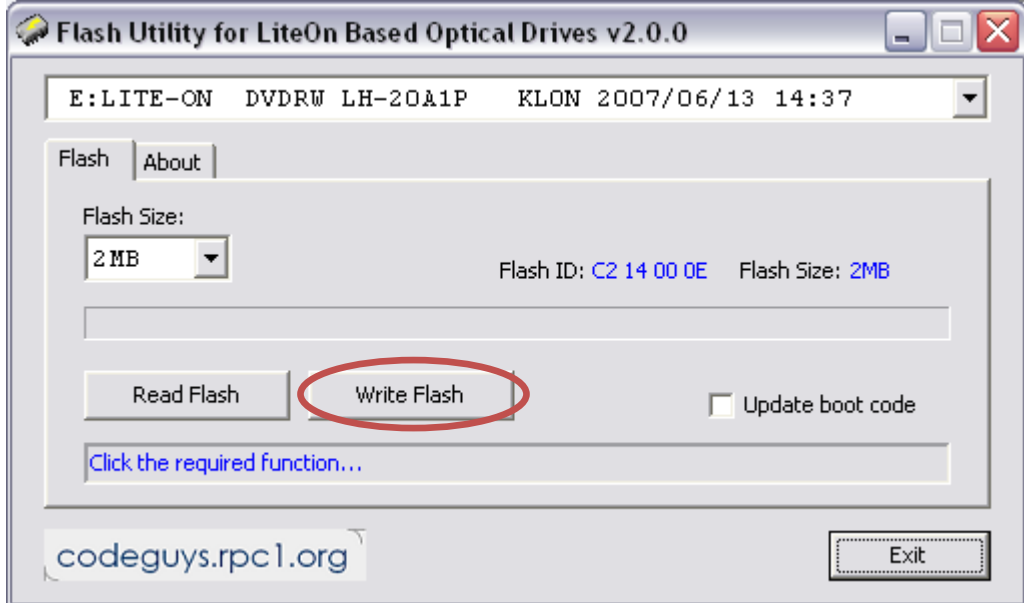

Die Warnmeldungen bestätigen und dann die entsprechende Firmware (.bin oder .exe) auswählen. Sicherheitsnachfrage mit "Yes" bestätigen, wenn man das Laufwerk wirklich flashen will.

Wenn der Flash abgeschlossen ist den Rechner rebooten und schon ist aus dem 18A1x Modell ein 20A1x Modell geworden.

Um einen 20A1P auf einen 20A4P zu flashen siehe Schritt 3. Hierzu ist eine unscrambled 20A4P Firmware notwendig. Außerdem ist es empfehlenswert "Update boot code" hier zu aktivieren.

--------------------------------------------------------------------------------------------------------------------------------------

Hier jetzt nochmal der Hinweis: Ein Flash des Laufwerks erfolgt auf eigene Gefahr!!!!